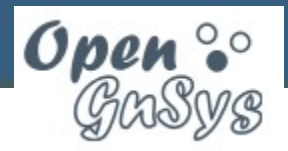

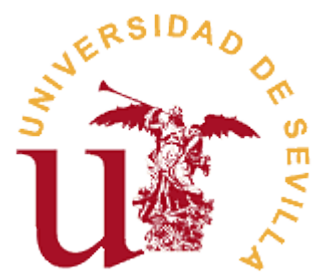

### **15511 Gestión Avanzada con OpenGnSys**

Ramón M. Gómez Labrador ( ramongomez ARROBA us.es )

Irina Gómez Gutiérrez ( irinagomez ARROBA us.es )

Mayo de 2015

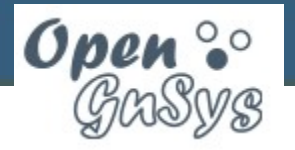

# **Índice**

- Introducción
- Arquitectura
- Instalación y configuración
- El cliente OpenGnSys
- API del motor de clonación
- Creación de scripts personalizados
- Creación de menús personalizados
- Actualización y desinstalación

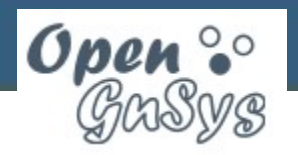

# **Introducción (I)**

- Proyecto interuniversitario promovido por el Grupo de Trabajo Docencia-Net de RedIRIS
- Flexibilidad para instalación de componentes
- Clonación de diversos tipos de sistemas de archivos con postconfiguración
- Soporte para tablas de particiones MSDOS y GPT
- Administración centralizada mediante interfaz web
- Cliente gráfico con modos de ejecución para usuario normal y administrador
- Acceso por SSH a los clientes
- API de funciones extensible

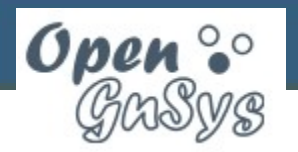

# **Introducción (II)**

- Soporte experimental para imágenes diferenciales
- Detección de inventario de hardware y software
- Ejecución de órdenes en clientes enviadas desde la consola web
- Asistentes web que muestran las funciones que se van a ejecutar en el cliente
- Ejecución directa de funciones y scripts en el cliente (modo administración)
- Creación automática y personalizada de menús de clientes
- Internacionalización de los mensajes

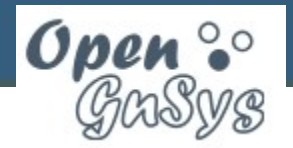

### **Arquitectura (componentes)**

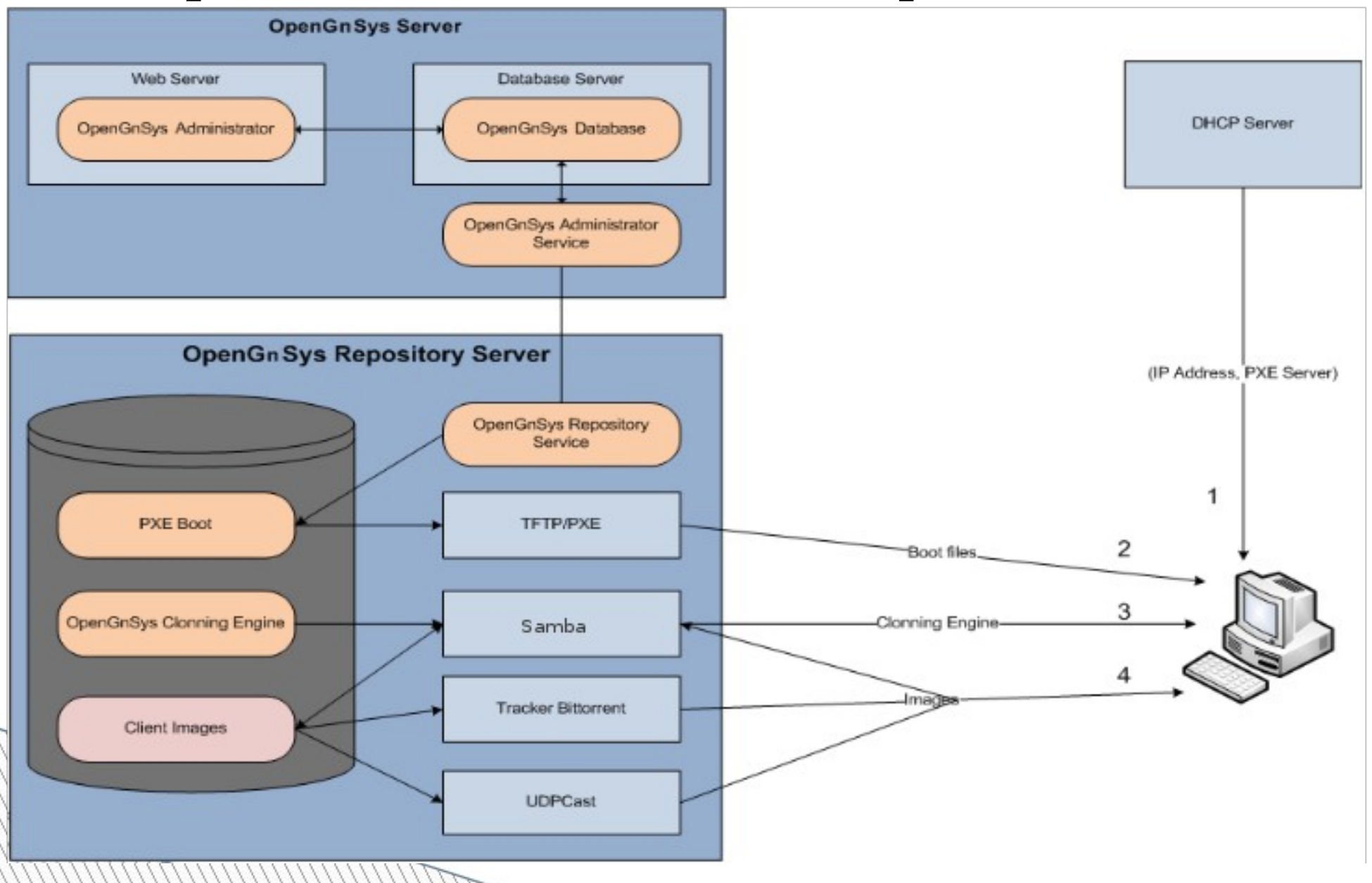

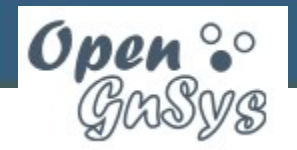

**15511 Gestión Avanzada con OpenGnSys**

### **Arquitectura (servidores)**

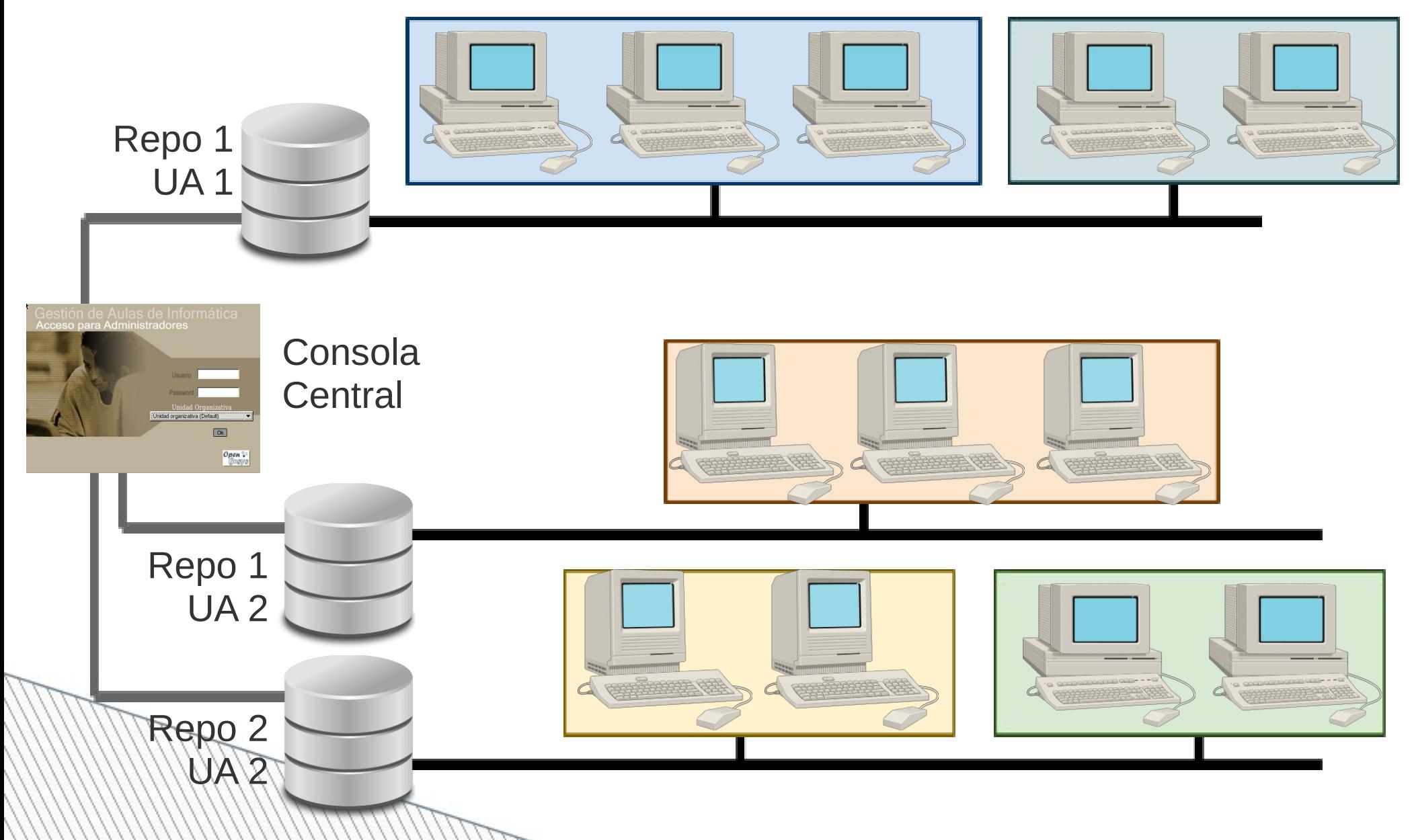

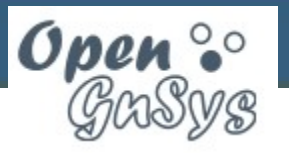

### **OpenGnSys Server (directorios)**

- /opt/opengnsys
	- bin binarios y utilidades
	- client exporta por Samba la estructura de directorios del cliente
	- etc ficheros de configuración del servidor
	- lib librerías de las utilidades
	- log registro principal de incidencias
	- sbin binarios de servicios
	- tftpboot ficheros de TFTP/PXE

– www – páginas web consola de gestión

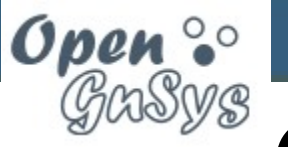

### **OpenGnSys Repository (directorios)**

- /opt/opengnsys
	- bin binarios y utilidades
	- etc ficheros de configuración
	- images almacén de imágenes (montar en un sistema de archivos independiente)
	- log registro principal de incidencias
	- sbin binarios de servicios

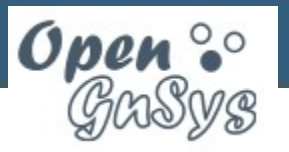

### **OpenGnSys Client (directorios)**

- /opt/opengnsys
	- bin (ro) binarios de las utilidades asociadas
	- cache almacén de datos del disco local
	- etc (ro) ficheros de configuración
		- init (ro) arranque del cliente OpenGnSys
	- images (user=ro, admin=rw) almacén de imágenes del repositorio
	- lib (ro) librerías de las utilidades
		- engine/bin (ro) librerías de la API de clonación

– log (rw) - registro principal de incidencias

 $\rightarrow$  scripts (ro) – scripts de ejecución de tareas

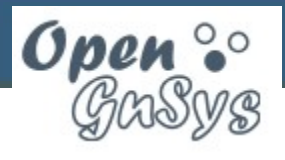

### **Relación Samba entre componentes**

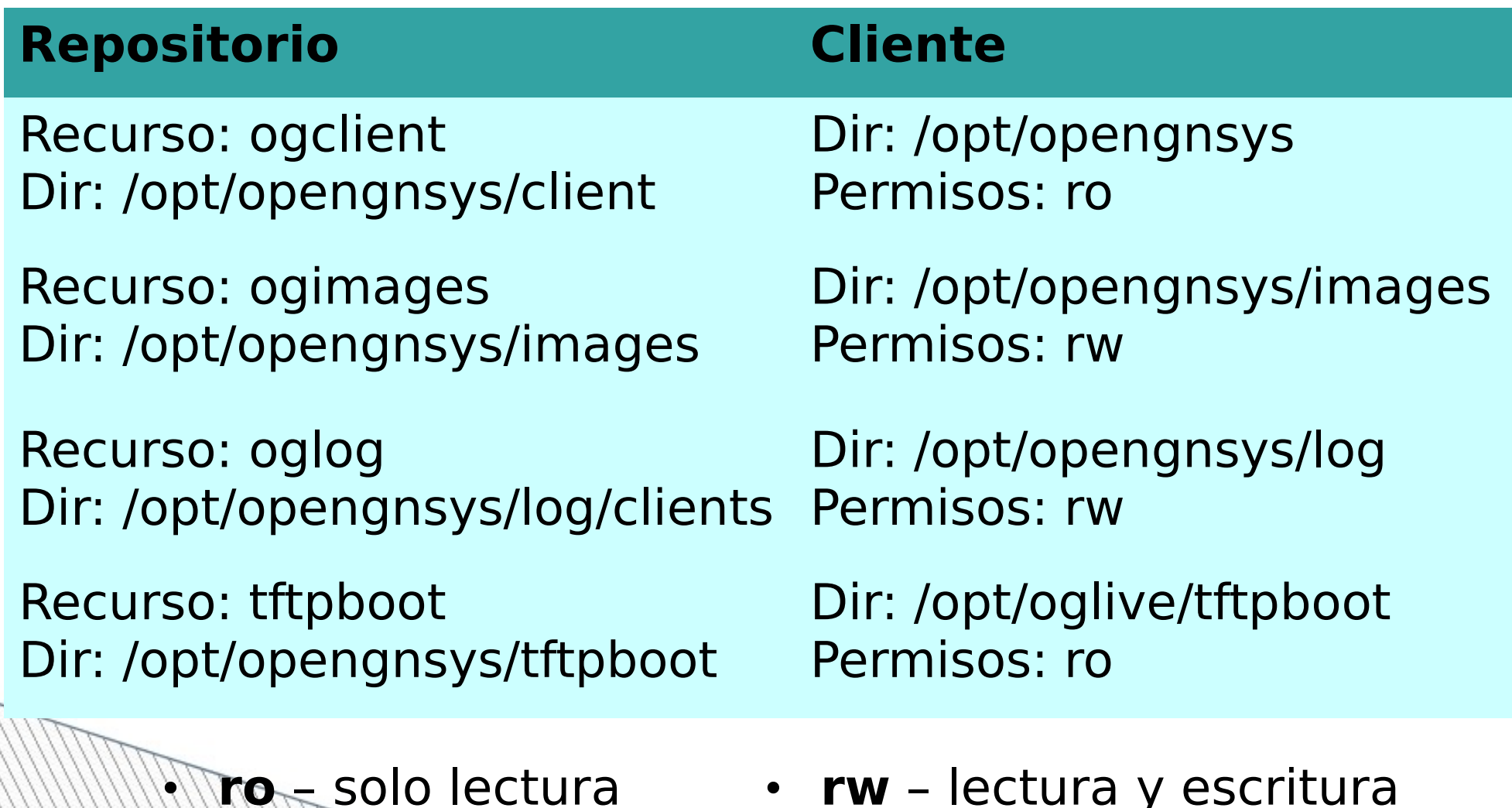

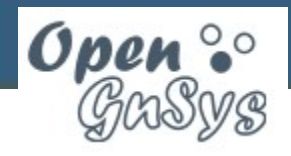

# **Ficheros de configuración**

- **DHCP**: /etc/dhcp/dhcpd.conf
- **TFTP/PXE**: /opt/opengnsys/tftpboot/menu.lst/\*
- **Samba (repositorio)**: /etc/samba/\*
- **OpenGnSys**
	- **Server**: /opt/opengnsys/etc/ogAdmServer.cfg
	- **Repository**: /opt/opengnsys/etc/ogAdmRepo.cfg
	- **Agent:** /opt/opengnsys/etc/ogAdmAgent.cfg
	- **Client**: /opt/opengnsys/client/etc/ogAdmClient.cfg
	- **Web Console**:

/opt/opengnsys/www/controlacceso.php

– **Servicios iniciados**: /etc/default/opengnsys

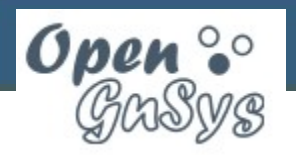

### **Instalación en el curso**

Instalar OpenGnSys en máquinas virtuales:

- Servidor/repositorio unificado
	- Distribución Ubuntu Server 14.04 LTS
	- OpenGnSys 1.0.6
	- Configuración de servicios
- Cliente modelo
	- Sistemas operativos instalados
- Cliente para restauración
	- Prácticas de distribución de disco
	- Restauración de sistemas de archivos

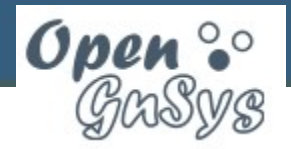

### **Instalación**

- Descargar script de instalación http://opengnsys.es/svn/trunk/installer/opengnsys\_installer.sh
- Ejecutar script de instalación

### **sudo bash opengnsys\_installer.sh**

- Introducir parámetro de configuración:
	- clave root de MySQL
	- usuario de la consola web
	- clave del usuario de consola – clave del usuario del cliente

Enter root password for MySQL (passwordroot): Enter username for OpenGnSys console (usuog): Enter password for OpenGnSys console (passusuog): Enter root password for OpenGnSys client (og):

### **Post-instalación**

• MySQL (opcional):

– Instalar PhpMyAdmin

- DHCP:
	- Añadir definición de clientes
	- Reiniciar el servicio
- PXE:
	- Verificar parámetros de arranque
	- Incluir cliente modelo en arranque modo "admin"
- Samba

– Cambiar clave de acceso

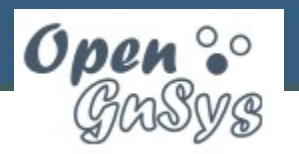

# **Configuración inicial**

- Revisar ficheros de configuración de OpenGnSys
- Súper-administrador web (opcional):
	- Definir unidades administrativas
	- Definir usuarios gestores para cada UA
- Gestor de Unidad Administrativa
	- Definir aulas y grupos de aulas
	- Incorporar clientes a aulas según el DHCP
	- Asignar repositorio por defecto
	- Crear perfil de hardware para cada modelo de cliente

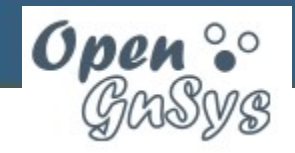

# **Scripts de administración (I)**

• **setserveraddr** – cambia la configuración de la dirección IP del servidor principal

**sudo /opt/opengnsys/bin/setserveraddr** *Interfaz*

• **setsmbpass** – cambia la clave de acceso Samba y la clave de "root" para conexión SSH al cliente

**sudo /opt/opengnsys/bin/setsmbpass**

• **listclientmode**, **setclientmode** – lista/asigna la plantilla de arranque de un cliente o de un aula

**sudo /opt/opengnsys/bin/listclientmode** *Cliente*|*Aula* **sudo /opt/opengnsys/bin/setclientmode** *Plantilla Cliente*|*Aula*

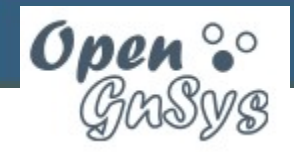

# **Scripts de administración (II)**

• **comparedhcpopengnsys** – compara fichero de configuración de DHCP con la BD de OpenGnSys

**sudo /opt/opengnsys/bin/comparedhcpopengnsys sudo DHCPFILE=***Fichero* **/opt/opengnsys/bin/comparedhcpopengnsys**

• **comparemac** – compara las direcciones MAC detectadas en la red con la BD de OpenGnSys

**sudo /opt/opengnsys/bin/comparemac**

• **registeredsoftware** – lista el inventario de software asignado a una imagen del repositorio

**sudo /opt/opengnsys/bin/registeredsoftware** *Imagen*

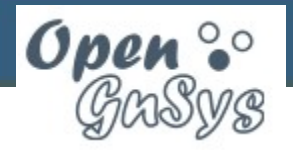

### **Cargar otro cliente**

• **installogclient** – permite elegir la distribución ogClient que se envía por PXE al iniciar los clientes

### **sudo /opt/opengnsys/bin/installogclient**

- ogLive con Kernel 3.2 soporta arranque en caliente de Windows
- ogLive con Kernel 3.11 mejora el soporte de nuevos dispositivos y sistemas de archivos

```
\frac{1}{2} sudo /opt/opengnsys/bin/installoglive
Descargas disponibles (+ - = instalado):
|1) +-ogLive-precise-3.2.0-23-generic-r4311.iso
2) ogLive-precise-3.11.0-26-generic-r4413.iso
|3) ogLive-raring-3.8.0-22-generic-r3836.iso
|4) ogLive-quantal-3.7.6-030706-generic-r3619.iso
|5) ogLive-precise-3.2.0-23-generic-r3257.iso
|6) ogLive-precise-3.2.0-23-generic-pae-r3017.iso
|7) ogLive-oneiric-3.0.0-14-generic-r2439.iso
|8) ogLive-natty-2.6.38-8-generic-pae-r2303.iso
|9) ogLive-natty-2.6.38-8-generic-pae-r2268.iso
```
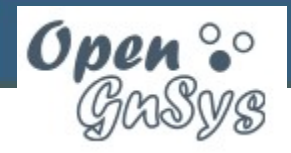

# **Modos de ejecución**

### **Modo administración**

- Escritura en repositorio
- Browser completo

### **Modo usuario**

- Lectura en repositorio
- Browser simple

### Inttp://10.0.2.15/opengnsys/varios/menucliente.php Barra de direcciones

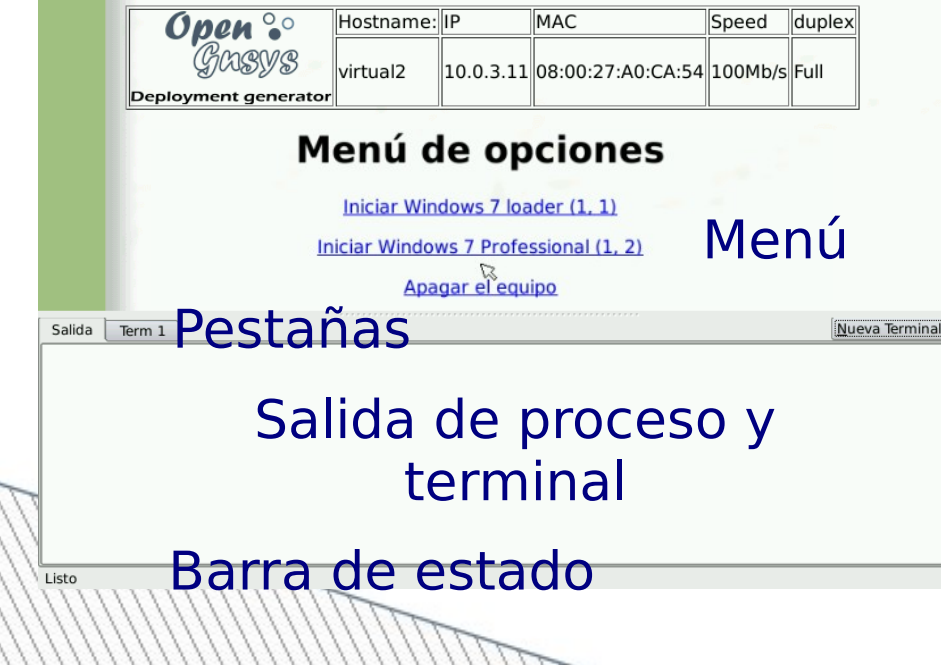

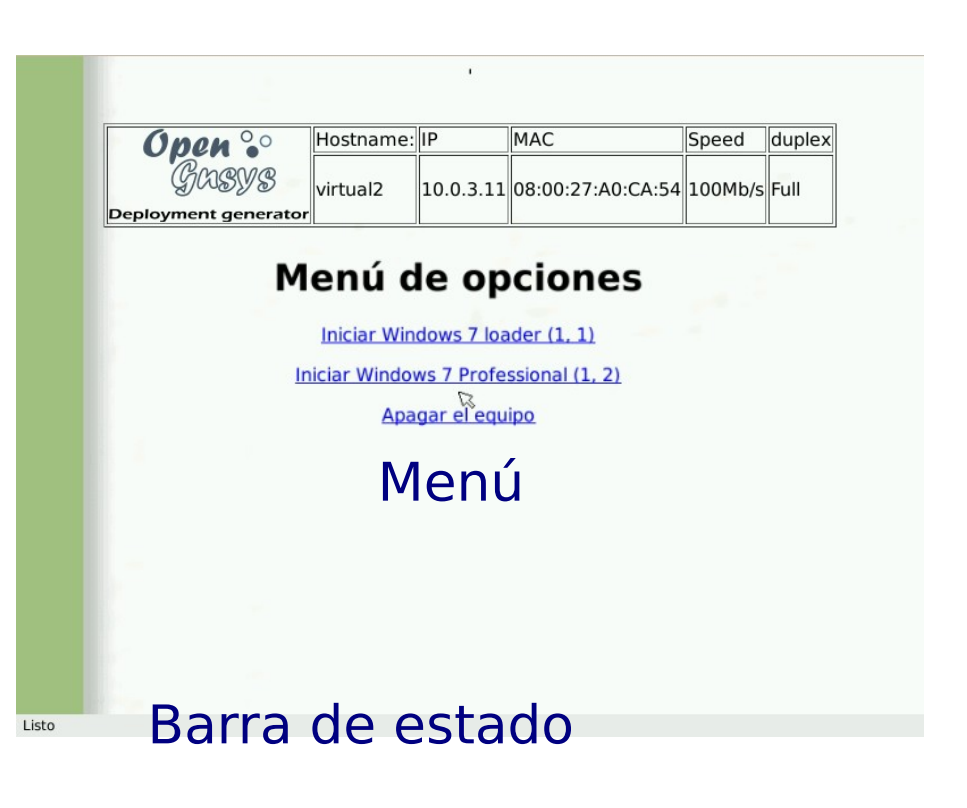

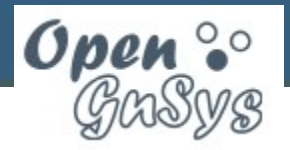

**15511 Gestión Avanzada con OpenGnSys**

### **Arranque del cliente**

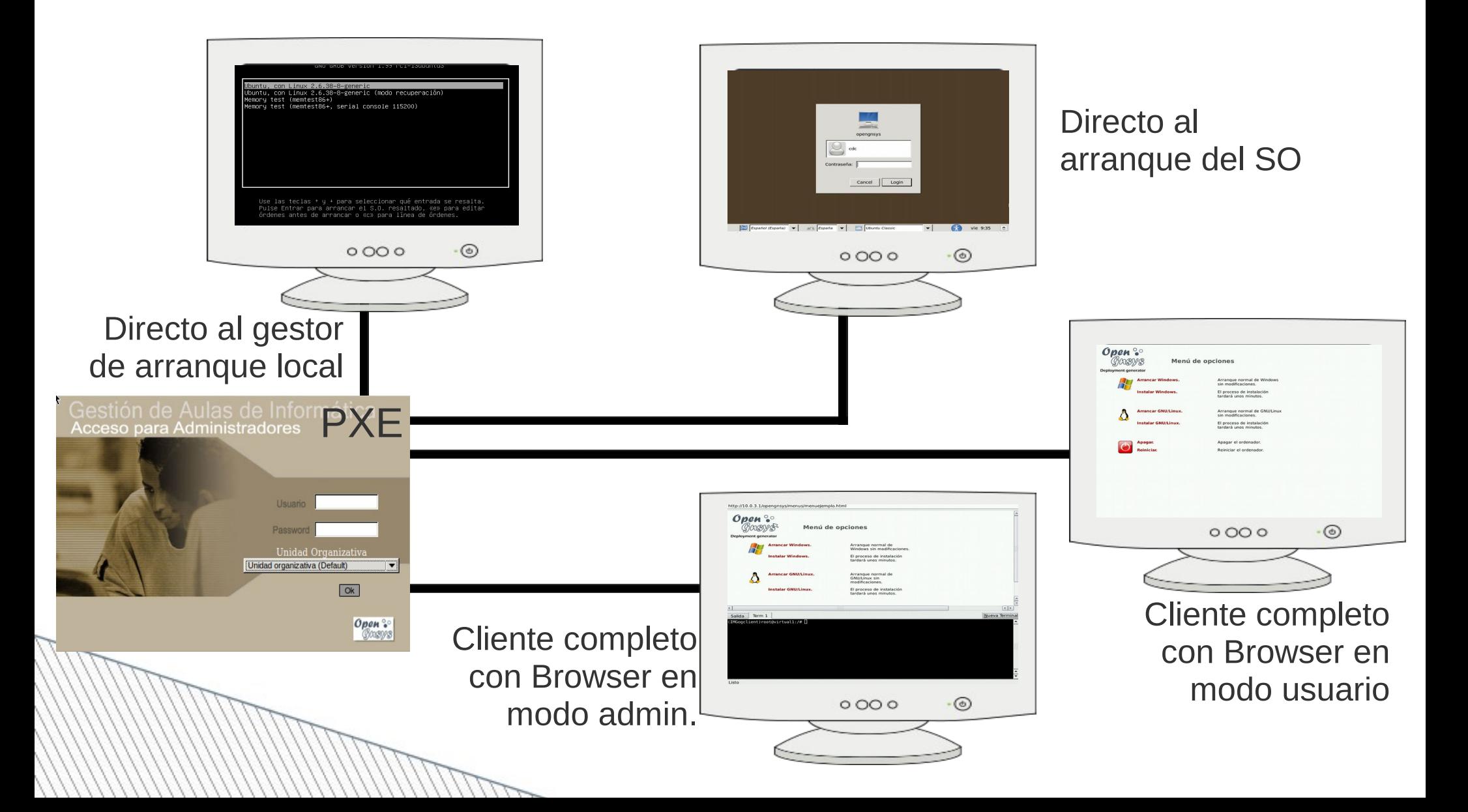

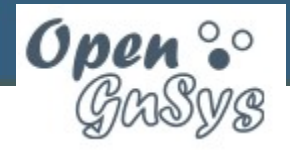

### **Arranque PXE**

### **Gestión Arranque Avanzado** Sala de Control Guardar

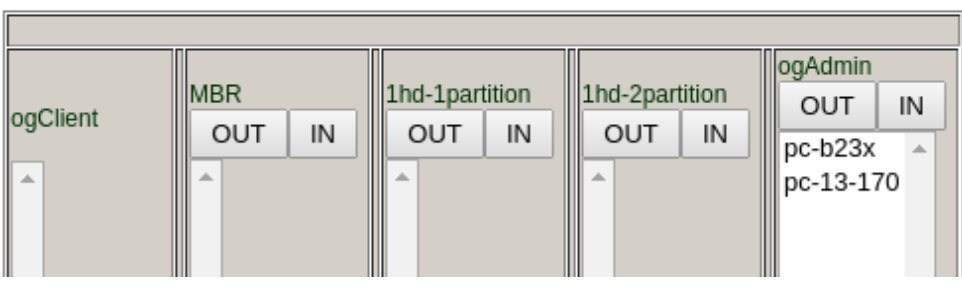

Asignación de plantillas de arranque PXE para los equipos del aula

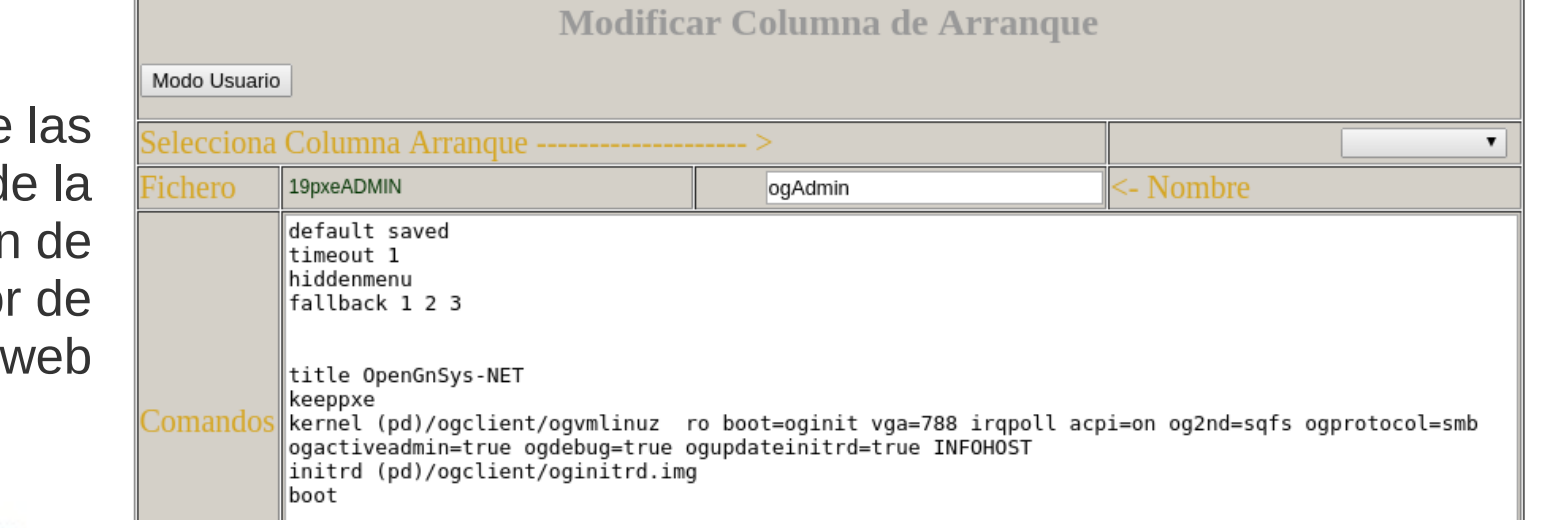

Administración de plantillas PXE desd sección superadministrado la consola

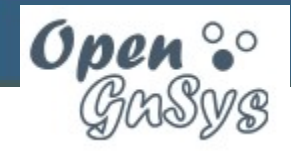

### **Parámetros de plantillas PXE**

### Parámetro **Descripción acpi=on**, **acpi=off**, **pci=noacpi ogprotocol=smb**, **ogprotocol=local ogactiveadmin=true**, **ogactiveadmin=false ogdebug=true**, **ogdebug=false**

**quiet** Mostrar menos información del arranque **vga=***NNN* Resolución de pantalla para el Browser

> Activar, desactivar o elegir tipo de ahorro de energía

Conexión con el servidor por Samba o arranque local en modo offline

**og2nd=sqfs** Sistema de ficheros del cliente ogLive

Cliente con Browser en modo administrador o modo usuario

Modo depuración del arranque o arranque sin mensajes de depuración

**ogupdateinitrd=true** Copiar ficheros de inicio a la caché local

**INFOHOST NO TOCAR**, usado por la consola web

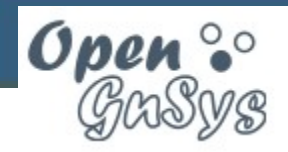

### **Estructura del código**

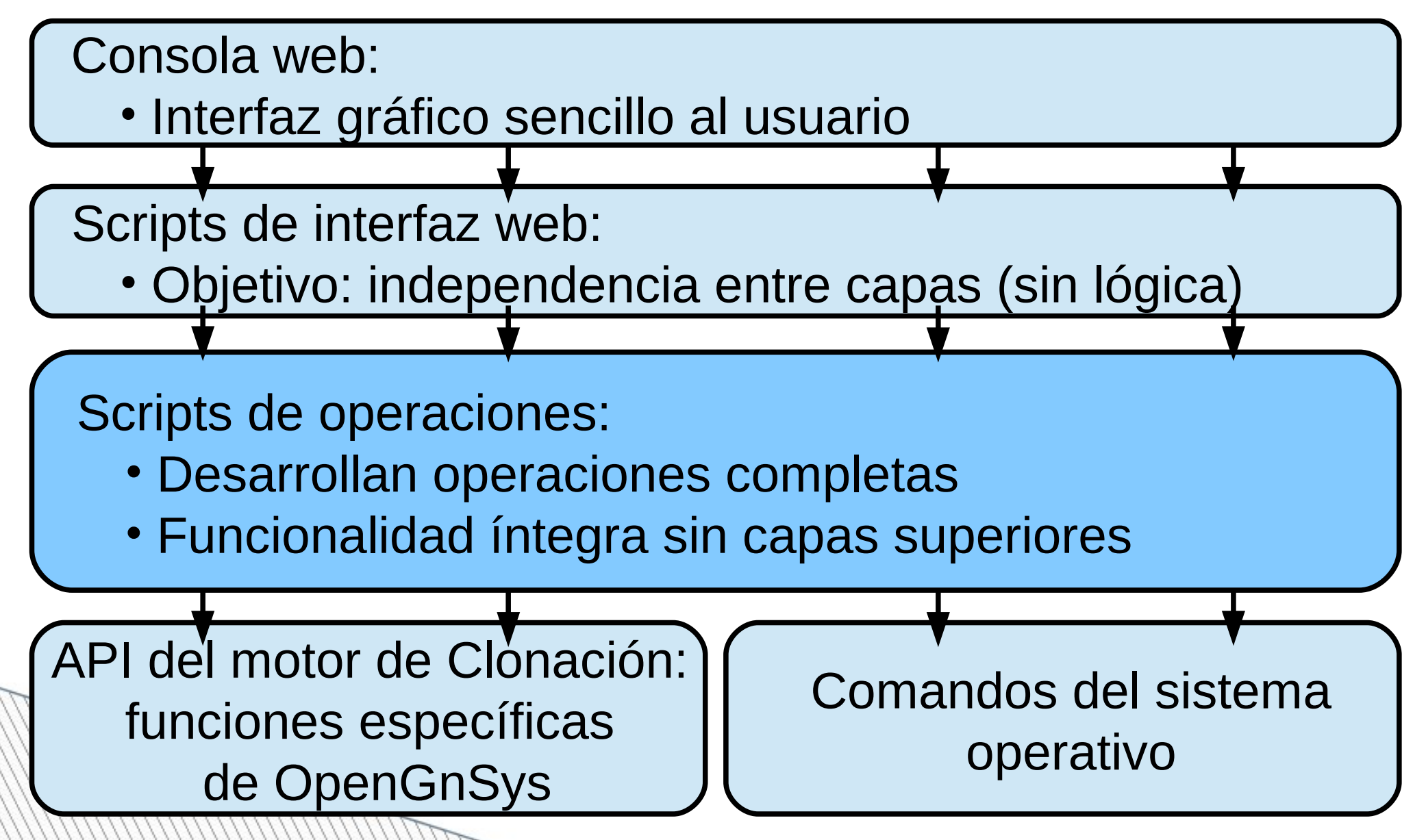

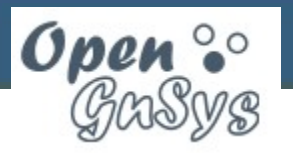

## **API de funciones**

- Escrita en funciones BASH
- Documentación automática con Doxygen
- Funciones agrupadas en librerías de propósito común
- Definición de tipos de datos propios
- Definición de códigos y mensajes de error
- Internacionalización de mensajes y errores

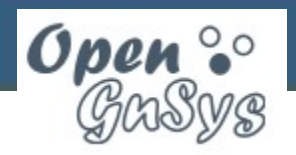

## **Librerías de funciones**

- **Boot**: arranque y postconfiguración de sistemas operativos
- **Cache**: gestión de caché de disco local
- **Disk**: gestión de discos y particiones
- **File**: gestión básica de ficheros y directorios
- **FileSystem**: gestión de sistemas de archivos
- **Image**: funciones de clonación y restauración
- **Inventory**: recopilación de inventario
- **Net**: gestión de conexión a la red
- **PostConf**: postconfiguración de sistema operativo
- **System**: funciones básicas del sistema

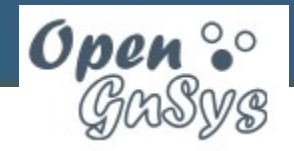

# **Documentación de la API**

• Información completa en <http://www.opengnsys.es/doxygen/>

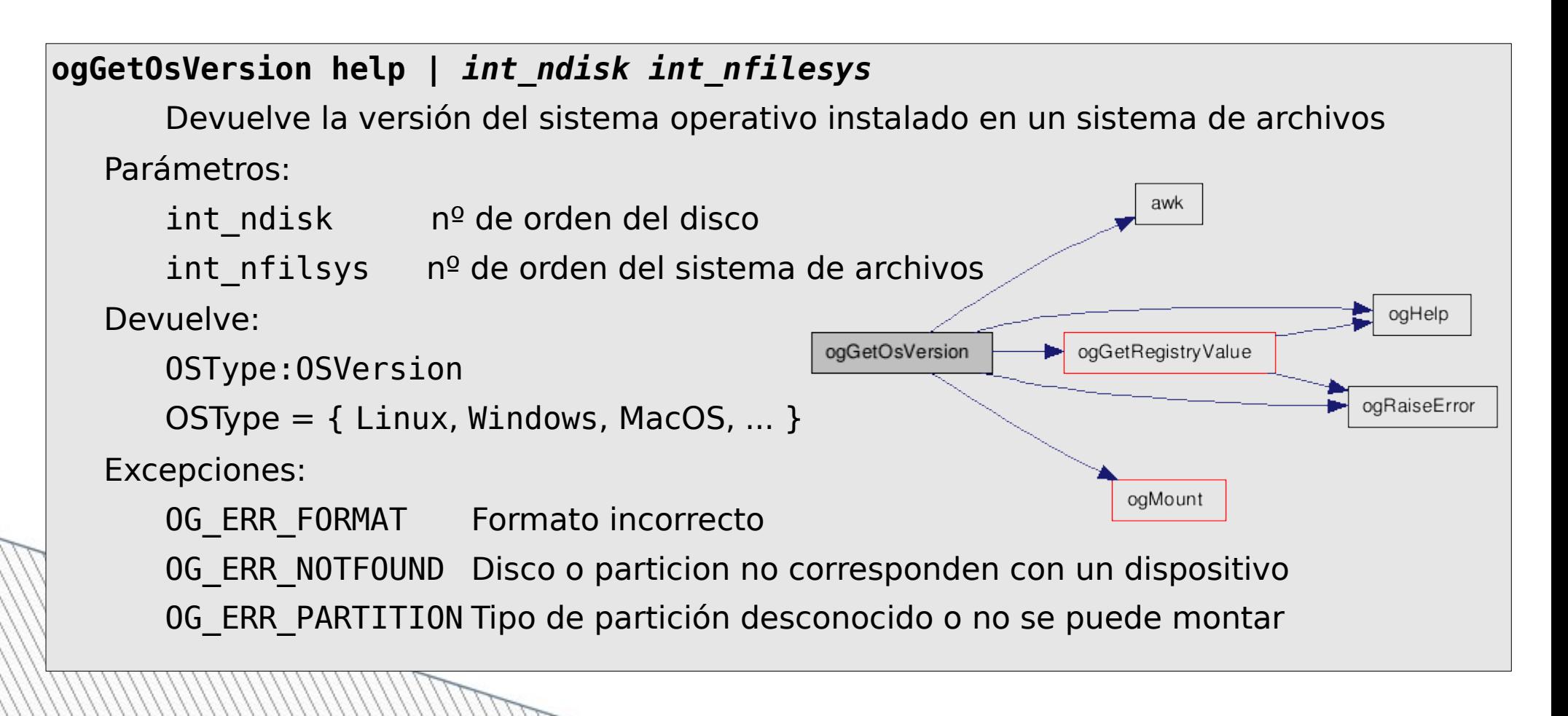

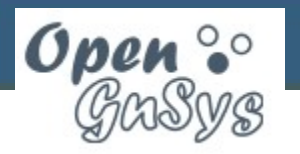

# **Tipos de datos simples**

- **Disco**: número de orden de disco (>0)
- **Partición**: número de orden de partición (>0)
- **Sistema de archivos**: mnemónico identificador del tipo de sistema de archivos
- **Tamaño**: capacidad de disco, partición o sistema de archivos (en KB)
- **Repositorio**: mnemónico del almacén de datos (local o remoto)
- **Camino**: camino de un fichero relativo a su sistema de archivos, a su repositorio o la caché

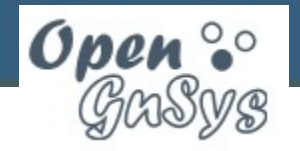

### **Tipos de datos compuestos**

• **Identificador de partición**: dupla de valores formada por disco y partición (2 parámetros)

### **1 1**

• **Definición de partición**: pareja de valores formada por sistema de archivos y tamaño, separados por ":" (1 parámetro compuesto)

### **NTFS:20000000**

• **Camino completo**: parámetro compuesto por identificador de partición o repositorio y el camino relativo de un fichero (2 o 3 parámetros)

**CACHE /windows/system32**

**1 1 /windows/system32**

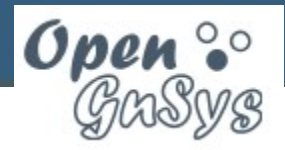

### **Tipos de particiones**

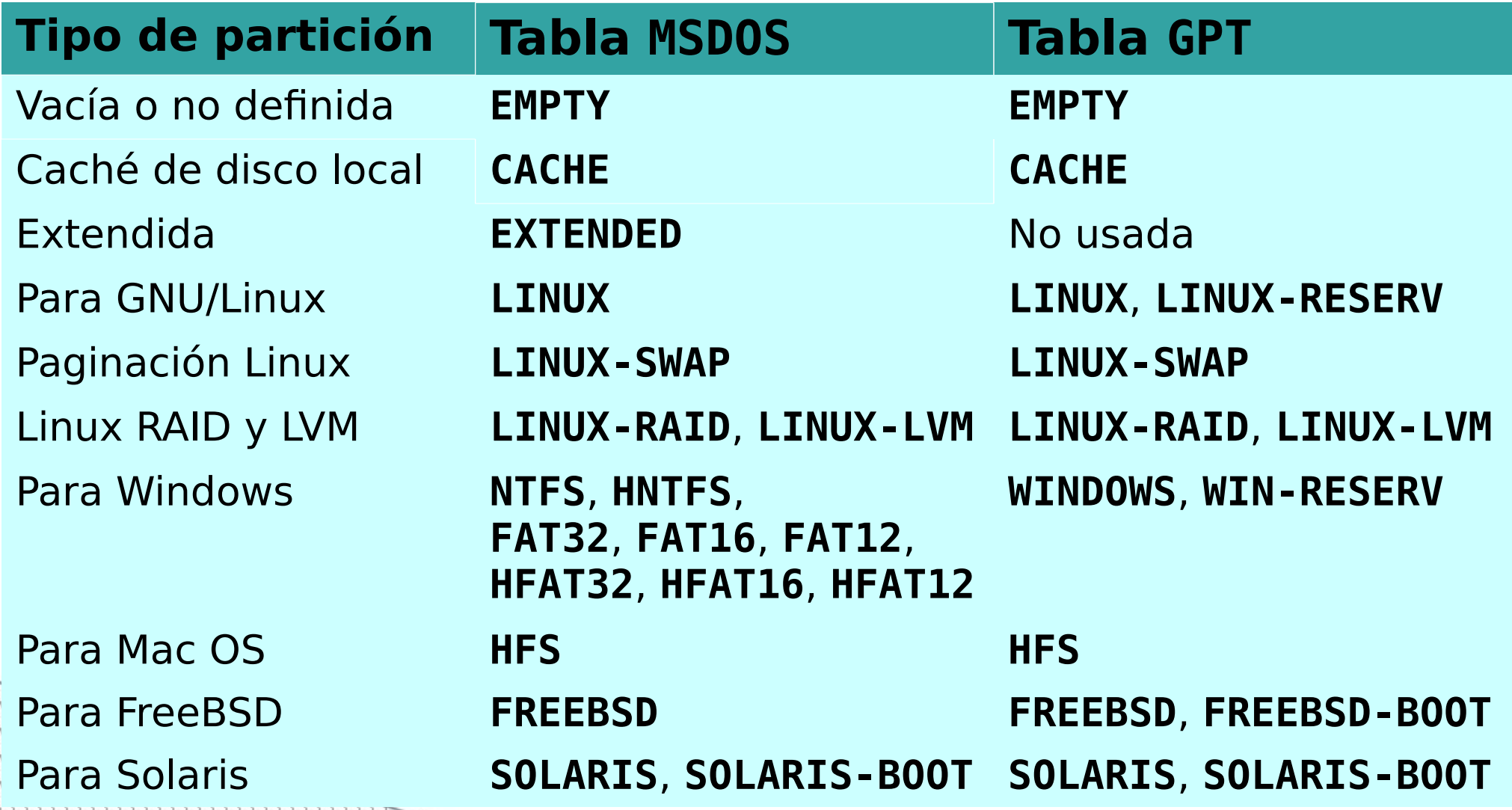

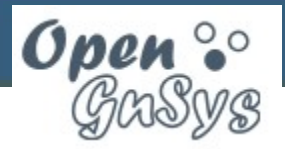

**15511 Gestión Avanzada con OpenGnSys**

### **Tipos de sistemas de archivos**

- **EMPTY**: sistema de archivos no formateado
- **CACHE**: caché de disco local
- **FAT12**, **FAT16**, **FAT32**, **EXFAT**: FAT 12/16/32/64
- **NTFS**: NTFS (Windows)
- **EXT2**, **EXT3**, **EXT4**: extendida 2/3/4 (Linux)
- **REISERFS**, **REISER4**: Reiser 3/4 (Linux)
- **BTRFS**, **JFS**, **XFS**: otros sistemas para Linux
- **LINUX-SWAP**: paginación para Linux (swap)
- **HFS**, **HFSPLUS**: HFS/HFS+ (Mac OS)
- **UFS**, Z**FS**: otros sistemas para Unix

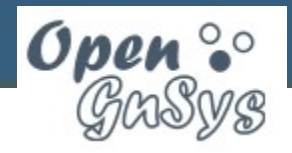

### **Errores**

- **0G ERR FORMAT:** formato de ejecución incorrecto
- **0G ERR NOTFOUND:** fichero o dispositivo no encontrado
- **OG\_ERR\_PARTITION: p**artición no reconocida o no se puede montar
- **OG\_ERR\_FILESYS**: sistema de archivos no accesible
- **OG\_ERR\_LOCKED**: partición o fichero bloqueado
- **0G ERR IMAGE:** error al crear o restaurar imagen
- **0G\_ERR\_NOTOS:** sin sistema operativo o no iniciable
- **0G ERR NOTEXEC:** programa o función no ejecutable
- **0G\_ERR\_OUTOFLIMIT:** valor fuera de rango

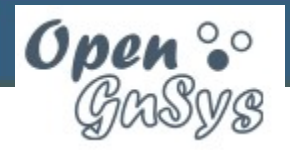

**15511 Gestión Avanzada con OpenGnSys**

### **Control de calidad**

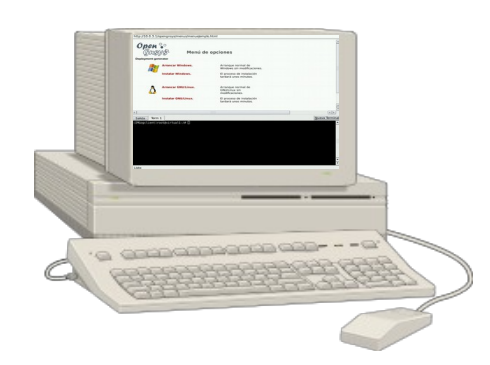

**Runtest**: herramienta de autocomprobación del cliente

**Ejemplo de script para Runtest**

\$ ls -d \$OGCAC\$OGIMG /opt/opengnsys/cache/opt/opengnsys/images

### **Ejecutar Runtest**

(IMGogclient)root@pc-i23x:/opt/opengnsys/lib/engine/tests/NoModify# runtest 28 tests PASSED in File1.shtest 27 tests PASSED in Lock1.shtest

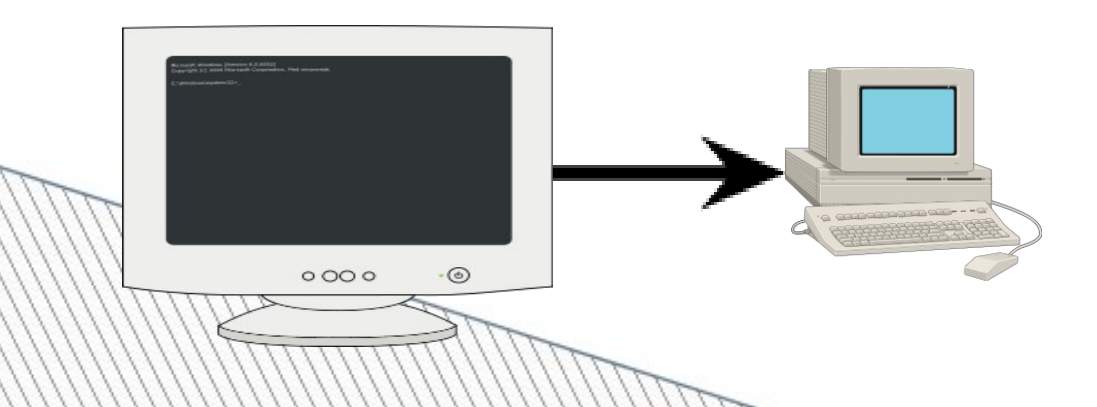

Acceso SSH para administración de clientes

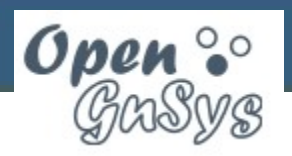

# **Scripts de clonación**

- Distribución de scripts BASH de ejemplo para las funciones más comunes
- Ejercicios de personalización para el entorno
	- Copia de archivos y directorios a sistemas de archivos locales
	- Configuración y arranque de sistemas operativos
	- Creación de imágenes de sistemas de archivos
	- Restauración de imágenes y modificación de sistemas de archivos

– Tareas programadas

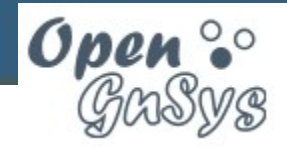

### **Plantilla de script**

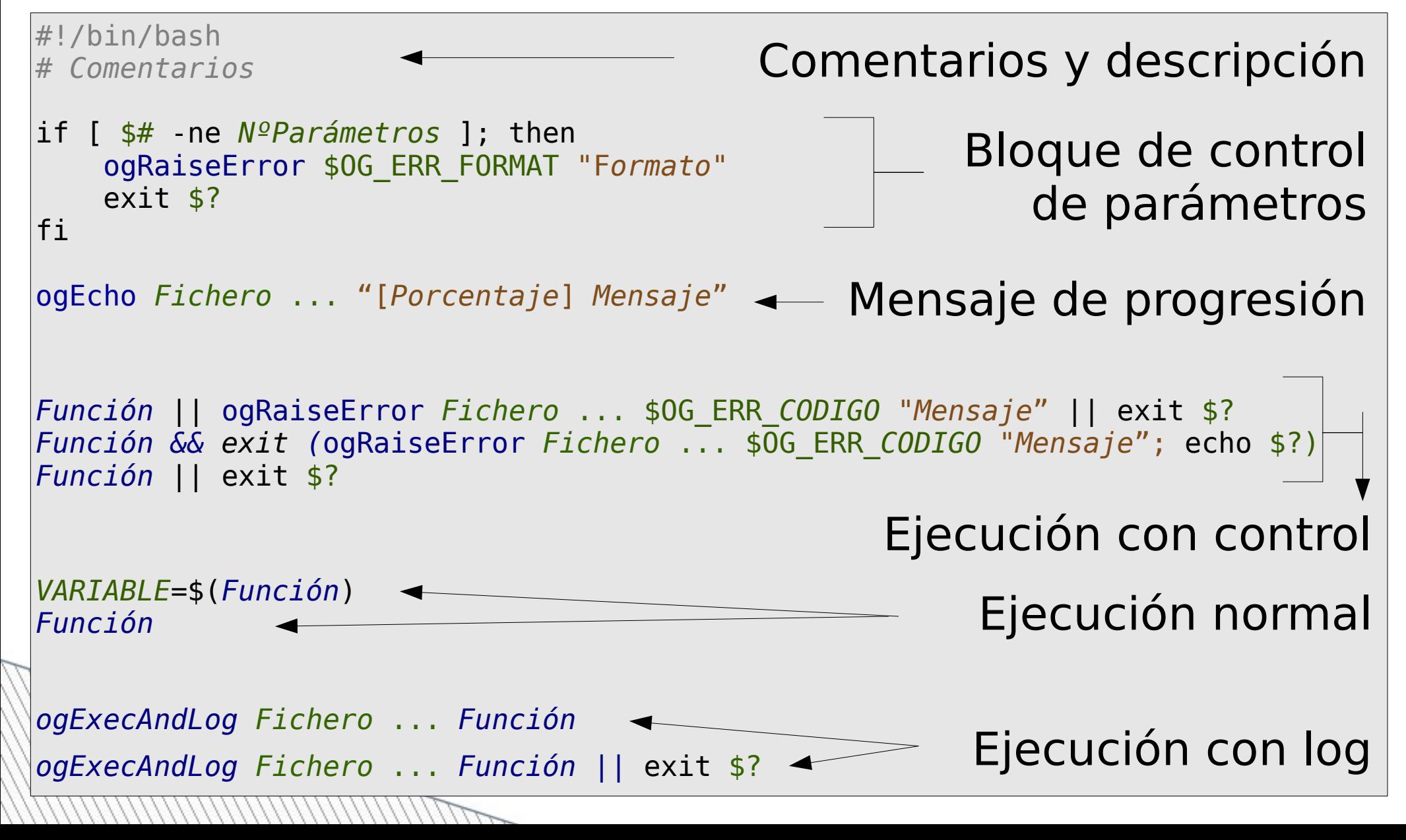

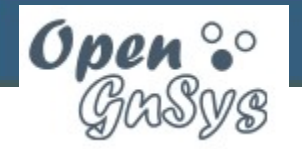

**15511 Gestión Avanzada con OpenGnSys**

### **Operación: particionado**

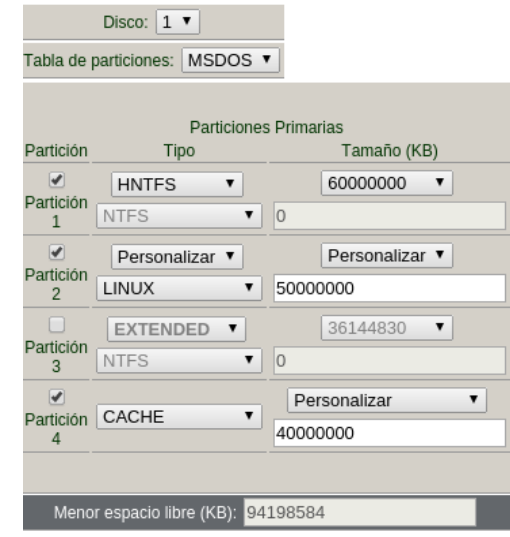

Asistente de particionado

ogCreatePartitionTable 1 MSDOS ogDeletePartitionTable 1 ogUpdatePartitionTable 1 initCache 1 40000000 &>/dev/null | tee -a \$QGLOGCOMMAND ogCreatePartitions 1 HNTFS:60000000 LINUX:50000000 EMPTY:0 reboot

Particionar TEORIA (160Gb)  $\blacktriangleright$   $\cancel{F}$  Ejecutar Script

Código script:

ogCreatePartitionTable 1 MSD0S ogEcho log session "[0] \$MSG\_HELP\_ogCreatePartitions " ogEcho session "[10] \$MSG\_HELP\_ogUnmountAll 1" ogUnmountCache ogUnmountAll 1 2>/dev/null ogEcho session "[30] \$MSG HELP ogUpdatePartitionTable 1" ogDeletePartitionTable 1 ogUpdatePartitionTable 1 ogEcho session "[50] \$MSG\_HELP\_ogCreateCache"  $\overline{\phantom{a}}$ initCache 1 30000000 &>/dev/null | tee -a \$OGLOGCOMMAND ogEcho session "[60] \$MSG\_HELP\_ogListPartitions 1" ogListPartitions 1 | tee -a \$0GLOGCOMMAND \$0GLOGSESSION ogEcho session "[70] \$MSG HELP ogCreatePartitions NTFS:60000000 HNTFS:30000000 EXTENDED:32000 ogCreatePartitions 1 NTFS:60000000 HNTFS:30000000 EXTENDED:32000000 LINUX-SWAP:1999998 LINUX:2 Particionado personalizado ejecutando funciones

Particionado personalizado con procedimientos

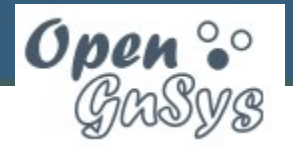

圓

### **Operación: formateado**

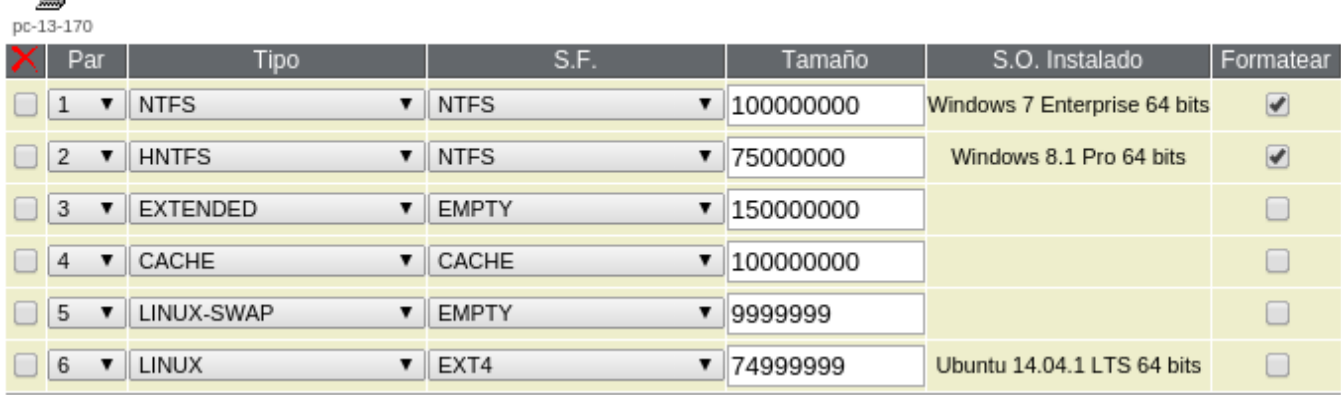

Comando Particionar y Formatear

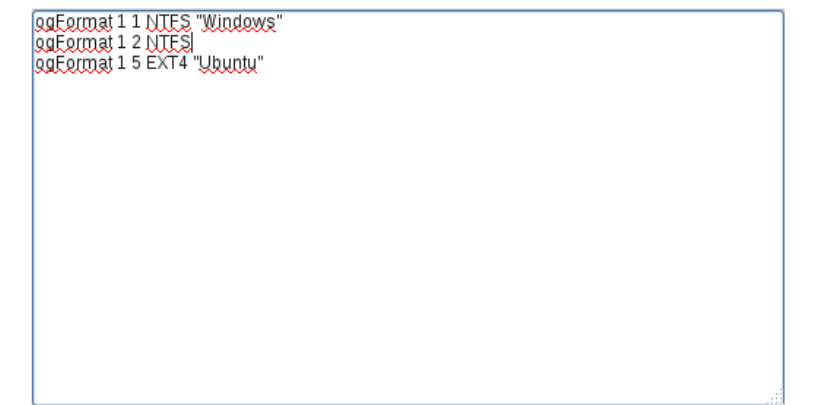

Formateado personalizado ejecutando funciones

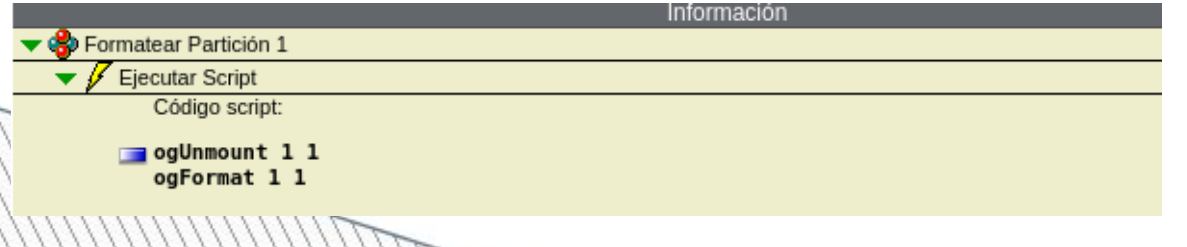

Formateado personalizado con procedimientos

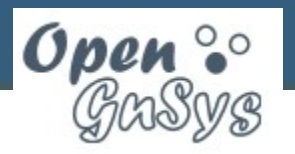

### **La caché local**

- Se define por defecto en la partición 4 del disco 1
- Se almacena al final del disco
- Guarda copias de imágenes locales y del cargador del cliente OpenGnSys
- Funciones independientes de la API (librería **Cache**)

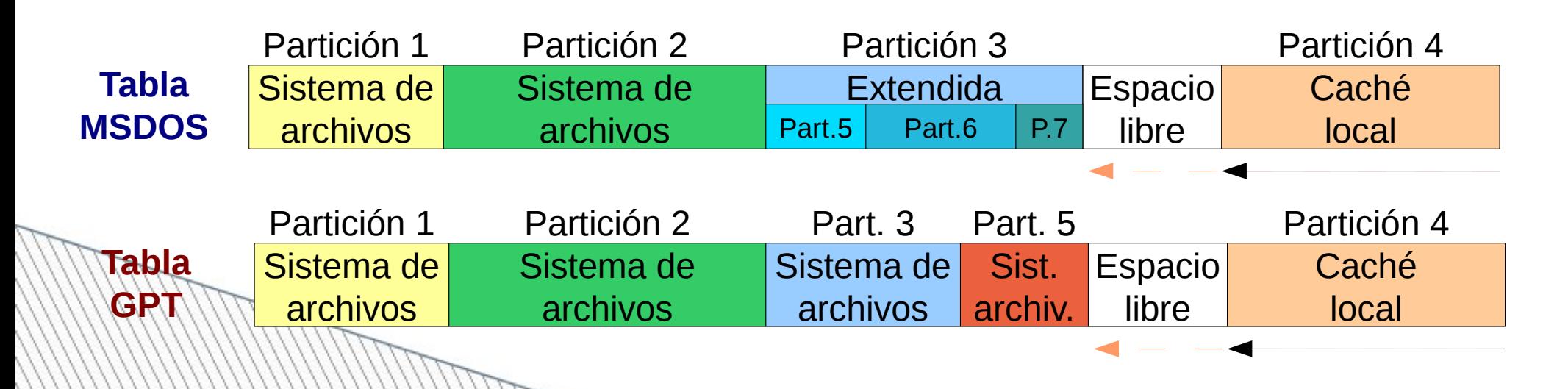

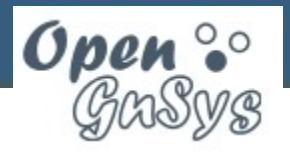

pc-13-

### **Operación: inventario**

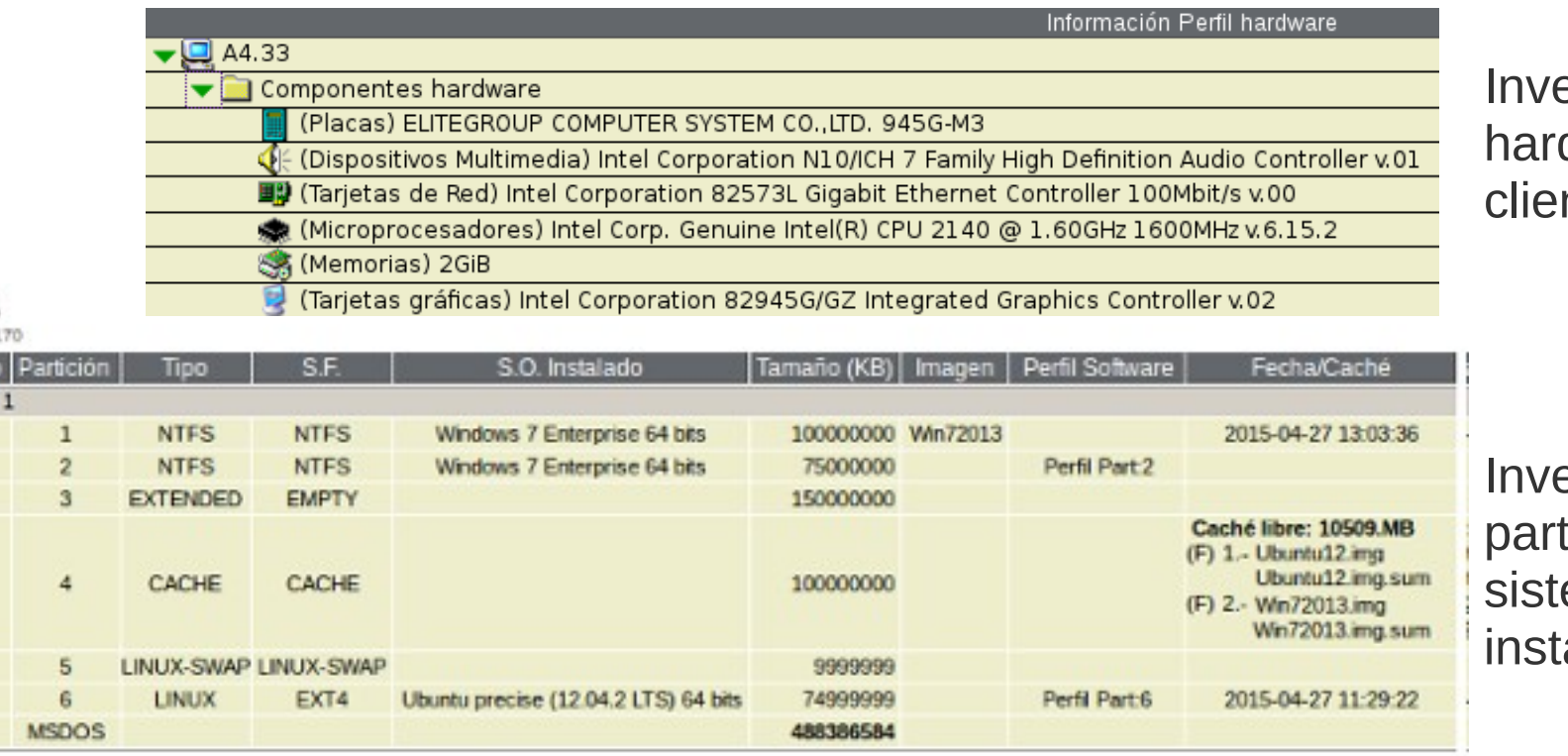

entario de dware del nte

entario de ticiones y emas operativos alados

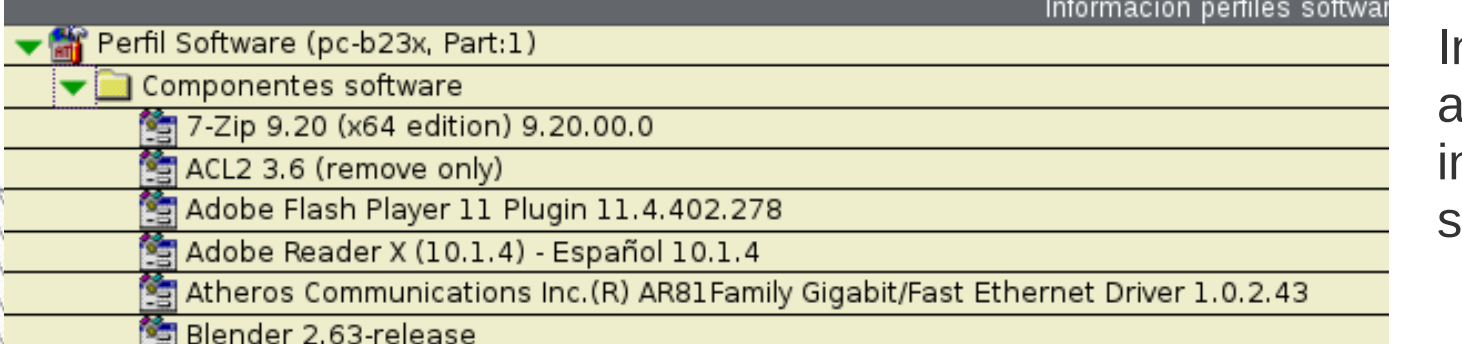

Inventario de aplicaciones nstaladas en los sistemas operativos

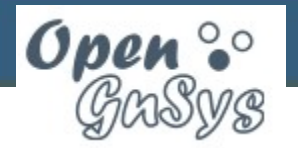

**15511 Gestión Avanzada con OpenGnSys**

### **Operación: crear imagen**

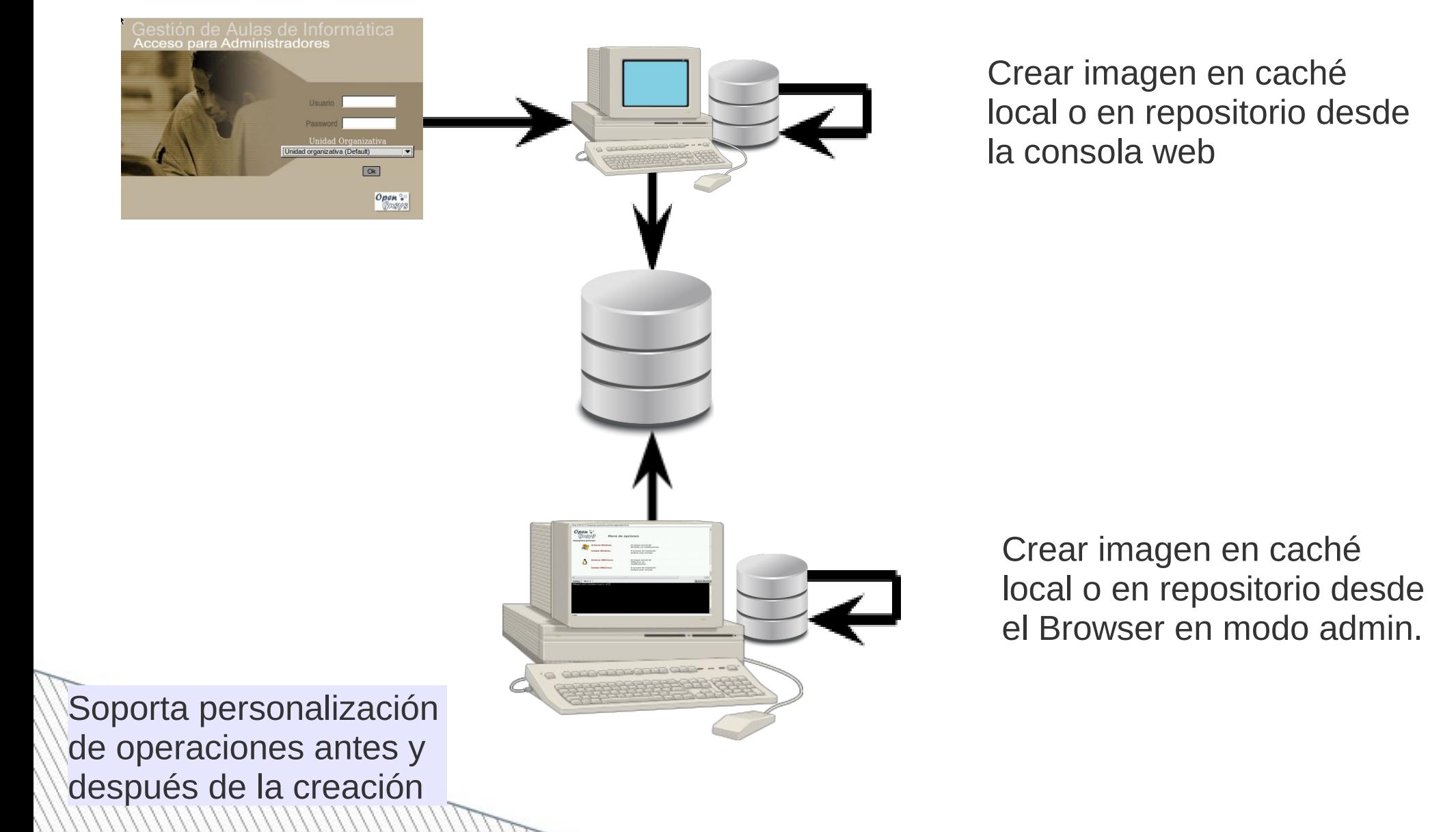

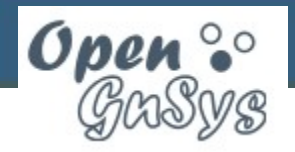

# **Operación: crear imagen**

Si existe el script personalizado de creación de imágenes;

Ejecutar script de creación (createImageCustom).

Si no;

Si existe la imagen;

Hacer copia de seguridad (renombrar ficheros).

Comprobar errores en el sistema de archivos.

Borrar ficheros temporales y de paginación.

Reducir el sistema de archivos al tamaño de los datos, si es necesario.

Crear la imagen.

Extender el sistema de archivos a su tamaño original.

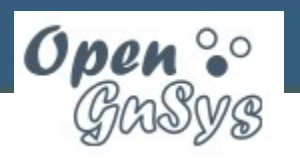

### **Personalizar script de crear imagen**

- Editar plantilla createImageCustom.template
	- Añadir código para realizar control de errores de los parámetros de entrada (recomendado)
	- Añadir código para el proceso previo antes de la creación de la imagen en el equipo modelo (opcional)
	- Sustituir, si se desea, la llamada al proceso estándar de creación de imagen por código personalizado
	- Añadir código para el proceso posterior tras la creación de la imagen (opcional)
- Renombrar plantilla createImageCustom.template por script createImageCustom

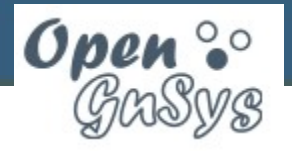

**15511 Gestión Avanzada con OpenGnSys**

### **Operación: desplegar imagen**

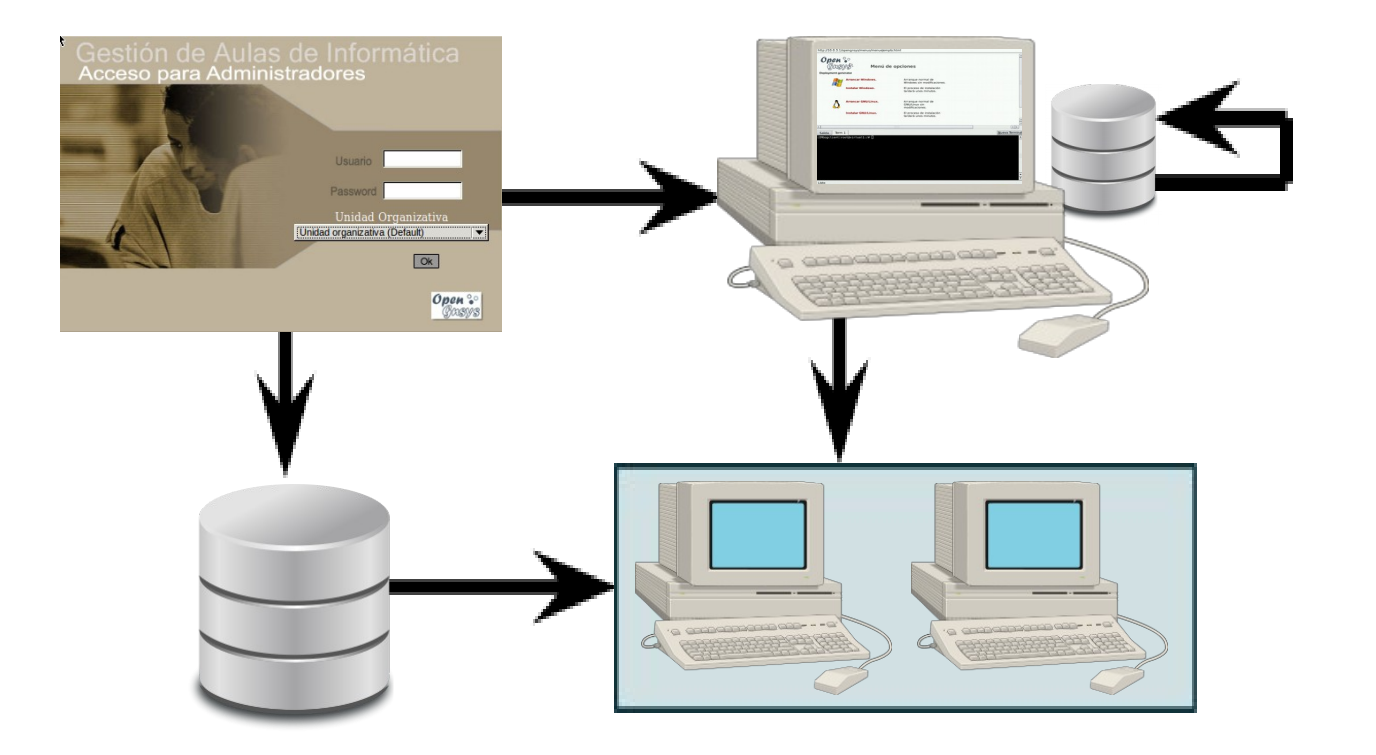

Desplegar desde caché a partición local

Desplegar desde partición remota

Desplegar desde repositorio

Soporta personalización de operaciones de postconfiguracion tras la restauración

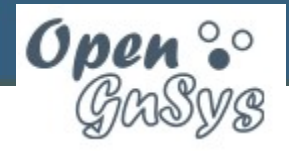

**15511 Gestión Avanzada con OpenGnSys**

### **Operación: desplegar imagen**

Si se va a restaurar desde caché local y el repositorio tiene contenido nuevo;

Actualizar la caché local con los nuevos datos del repositorio

Si existe el script personalizado de restauración de imágenes;

Ejecutar script de creación (restoreImageCustom).

Si no;

Ejecutar script genérico de creación.

Si existe el script personalizado de postconfiguración; Ejecutar script de postconfiguración (configureOsCustom). Si no;

Ejecutar script generico de postconfiguración.

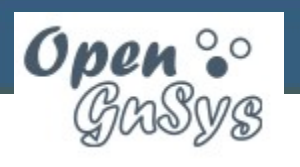

### **Personalizar script de restaurar imagen**

- Editar plantilla restoreImageCustom.template
	- Añadir código para realizar control de errores de los parámetros de entrada (recomendado)
	- Añadir código para el proceso previo antes de la restauración de la imagen en los equipos (opcional)
	- Sustituir, si se desea, la llamada al proceso estándar de restauración de imagen por código personalizado
	- Editar la plantilla configureOsCustom para añadir el código personalizado para el proceso de postconfiguración de los clientes (no incluir aquí dicho código)
- Renombrar plantilla restoreImageCustom.template por script restoreImageCustom

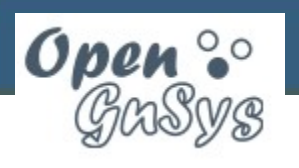

### **Personalizar script de postconfiguración**

- Editar plantilla configureOsCustom.template
	- Añadir código para realizar control de errores de los parámetros de entrada (recomendado)
	- Añadir código personalizado de postconfiguración atendiendo al tipo de sistema operativo y/o tipo de sistema de ficheros (puede llamarse al script genérico "configureOs", pero puede afectar al orden de aplicación de los comandos)
- Renombrar plantilla configureOsCustom.template por script configureOsCustom

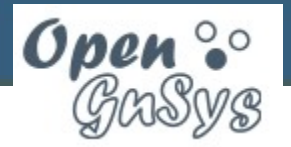

**15511 Gestión Avanzada con OpenGnSys**

### **Tipos de imágenes**

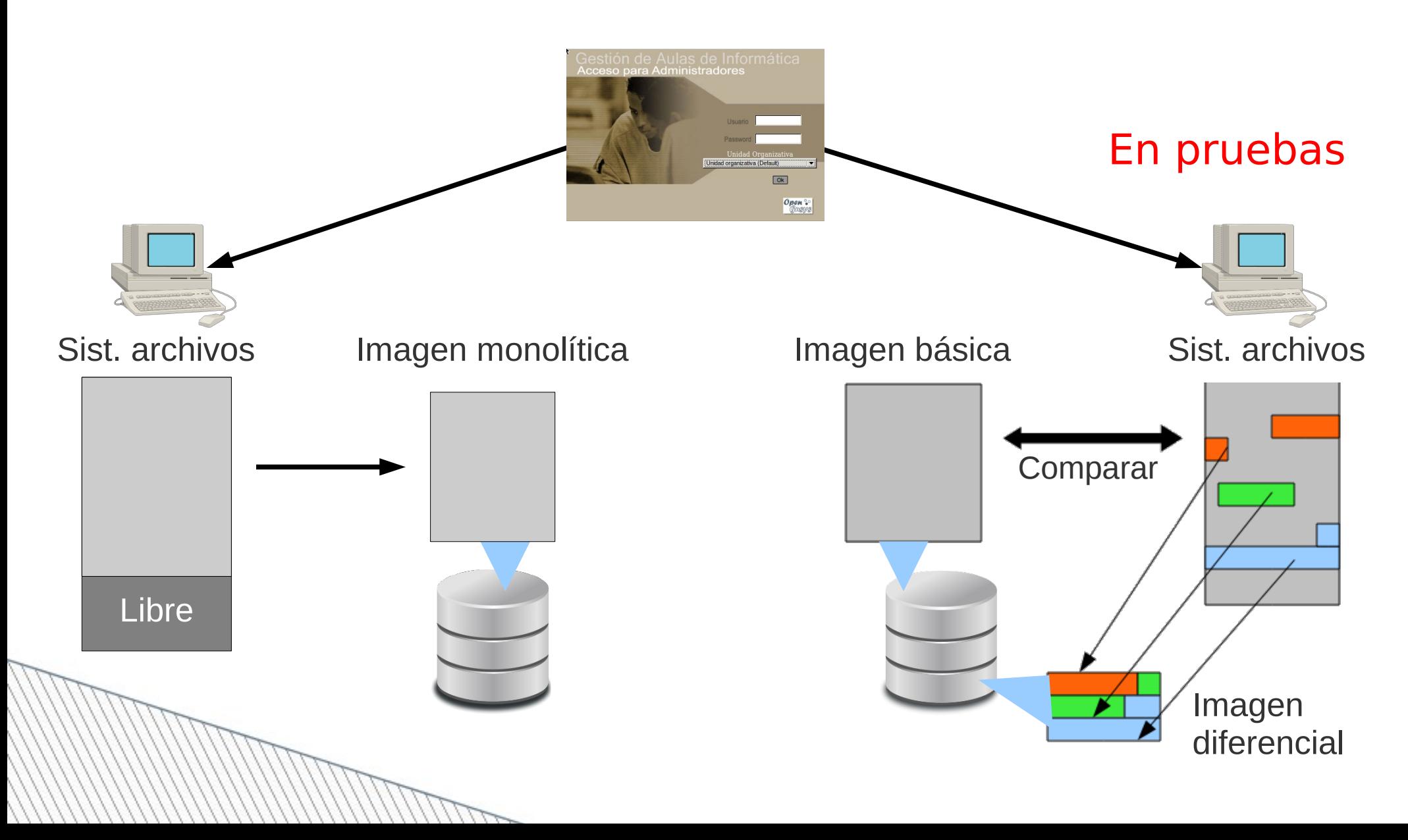

**15511 Gestión Avanzada con OpenGnSys**

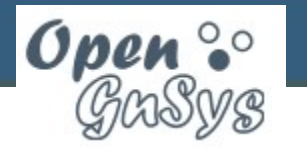

 $\overline{\alpha}$ Open <sup>2</sup>

# **Protocolos de clonación**

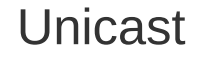

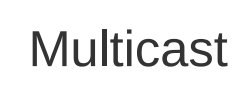

**Bittorrent** (necesita caché)

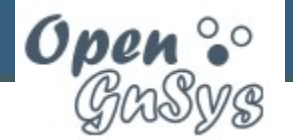

國

### **Modos de clonación**

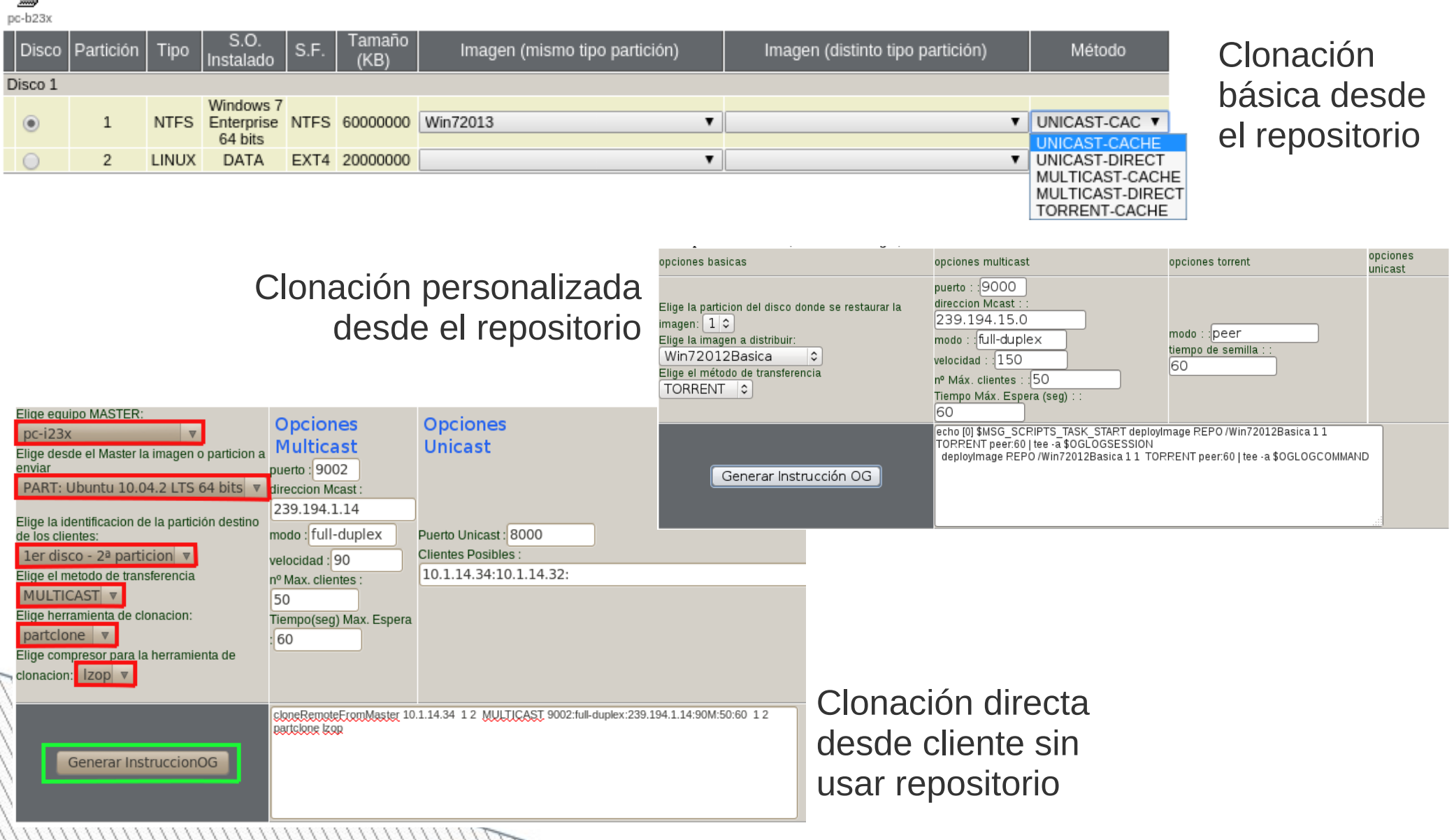

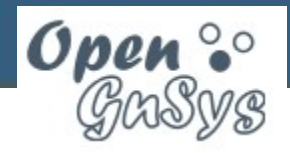

### **Eliminar imagen**

### **En repositorio**

• Comando de la consola web (solo si repositorio en el mismo servidor)

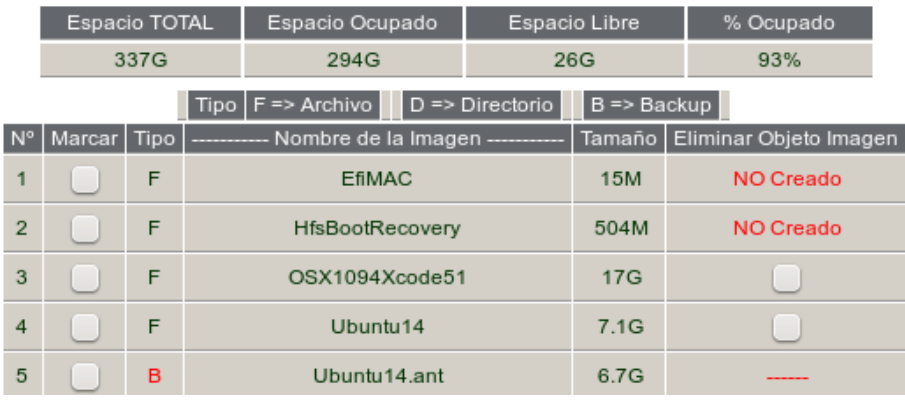

### **En caché local**

• Usando comando de la consola web

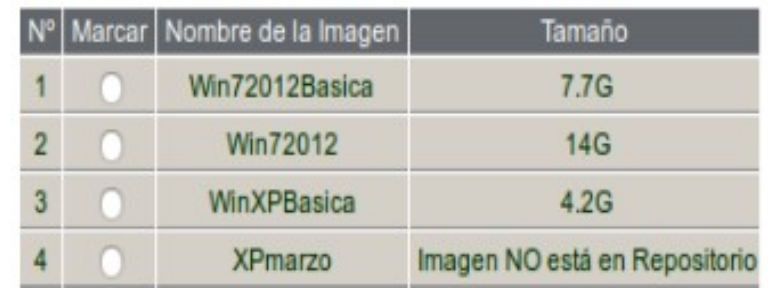

• Mediante script

**sudo /opt/opengnsys/bin/deleteimage** [**-b**|**-r**] *Imagen*

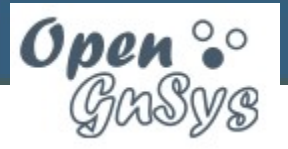

**15511 Gestión Avanzada con OpenGnSys**

### **Operación: arrancar cliente**

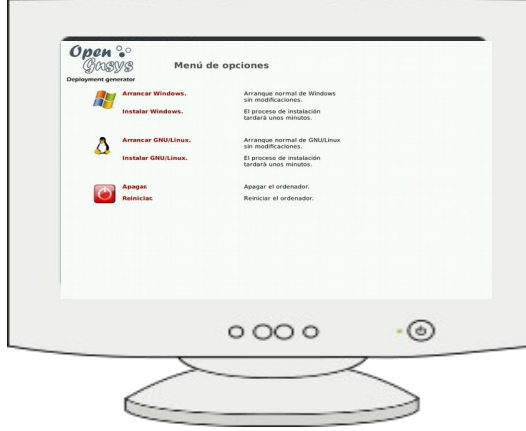

 $\cdot \odot$ 

 $0000$ 

Arranque genérico:

- iniciar cliente OpenGnSys
- cargar menú asignado

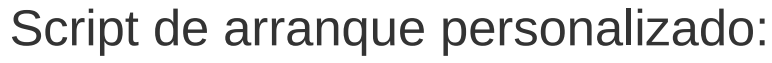

- para un cliente específico
- para todos los clientes de un aula

```
#!/bin/bash
if [ "$(date +"%w")" =~ [06] ]]; then
   if [ -n "$(ogGetOsVersion 1 2)" ]; then
     bootOs 1 2
   fi
fi
$OGETC/init/default.sh
```
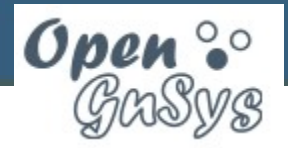

### **Menú de cliente**

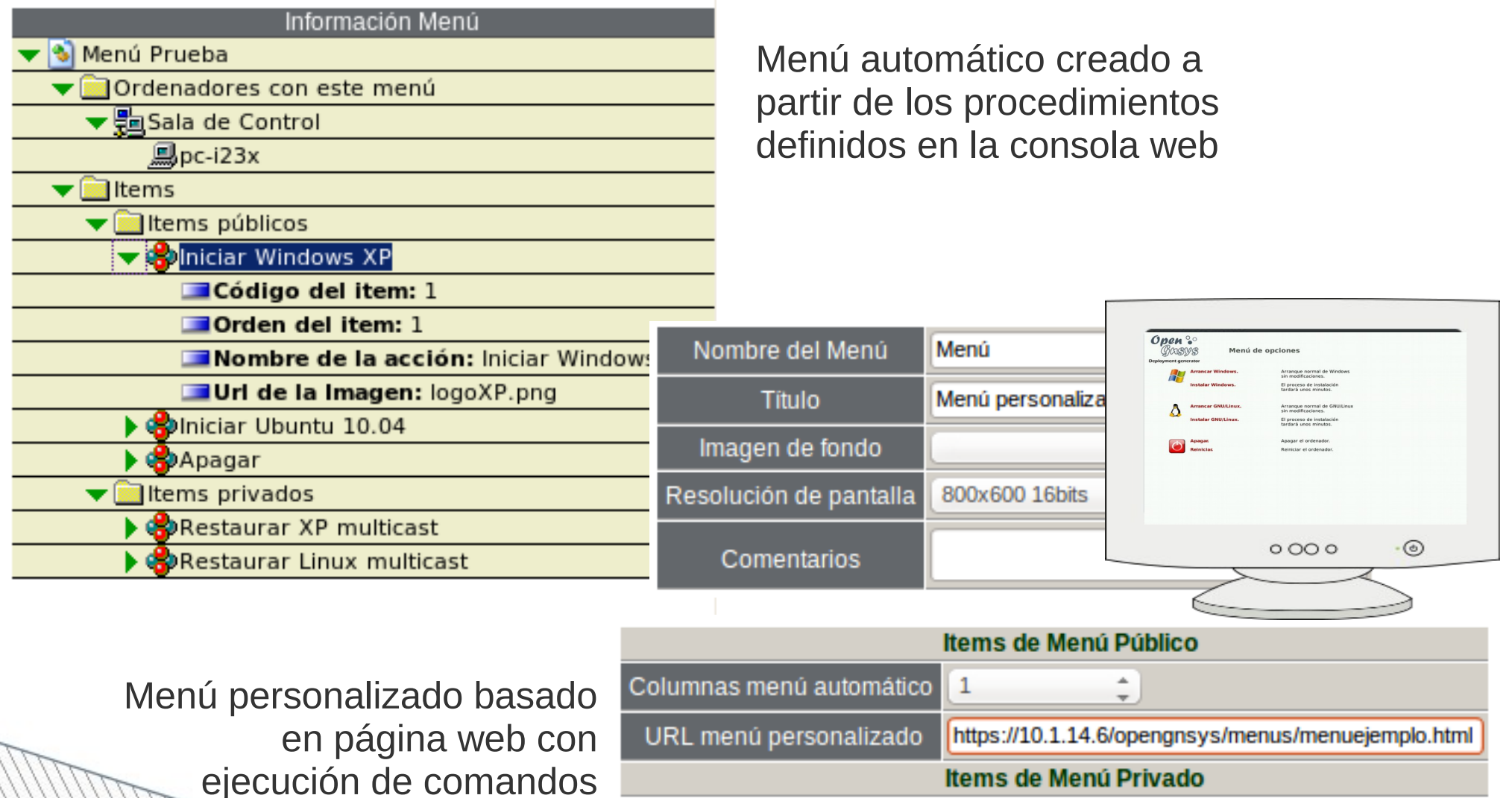

Columnas menú automático

URL menú personalizado

 $\hat{z}$ 

1

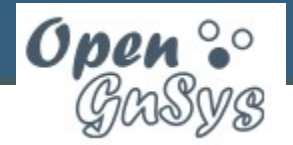

# **Menú personalizado**

- Menú de arranque de cliente creado en HTML con URLs modificadas:
	- Ejecución de una orden o script

**command:***Comando*

– Ejecución con confirmación

**commandwithconfirmation:***Comando*

```
<html><body>
<h1>Men&uacute; de opciones</h1>
<ul><li><a href="command:bootOs 1 1">Arrancar Windows 7</a></li>
     <li><a href="commandwithconfirmation:restoreImage REPO win7 1 1">
Restaurar Windows 7</a></li>
     <li><a href="command:poweroff">Apagar equipo</a></li></ul>
</body></html>
```
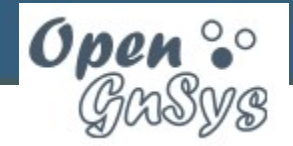

### **Arranque desde Grub**

• **ogGrubInstallPartition** – instala Grub en la partición con los datos sólo de dicha partición

**ogGrubInstallPartition** *numdisk numpart* [*configurar*] [*parámetros*]

- **ogGrubInstallMbr** instala Grub en el MBR con los datos de todos los sistemas operativos
	- Se puede instalar en caché

**ogGrubInstallMbr** *numdisk numpart* [*configurar*] [*parámetros*]

Nota: Si sólo tenemos Windows y sin caché, la configuración por defecto lo prepara para que lo arranquemos desde la partición con PXE

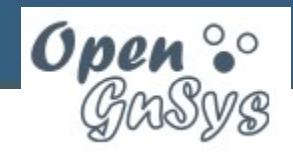

# **Configuración Grub en MBR**

• **ogGrubAddOgclient** – incluye como entrada por defecto el inicio de cliente de OpenGnSys

**ogGrubAddOgclient** *numdisk numpart* [*timeout*]

• **ogGrubDeleteEntry** – borra una entrada ocultando una partición que no queremos utilizar

**ogGrubDeleteEntry** *numdisk numpart numpart\_borrar*

• **ogGrubHidePartitions** – incluye código para que al elegir una entrada de Grub oculte las particiones que no se inician

**ogGrubHidePartitions** *numdisk numpart*

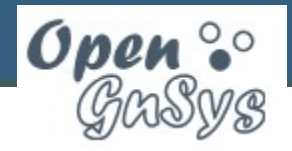

### **Modo offline**

- Permite arrancar el cliente situado en caché
	- Parametros PXE

### **Parámetro Descripción**

**ogprotocol=local** Arranque desde el cliente en caché

**ogstatus=online ogstatus=offline** Recursos en servidor (ogimages,...) Recursos en local: caché, CDROM, USB, ...

– Correspondencia particiones y recursos

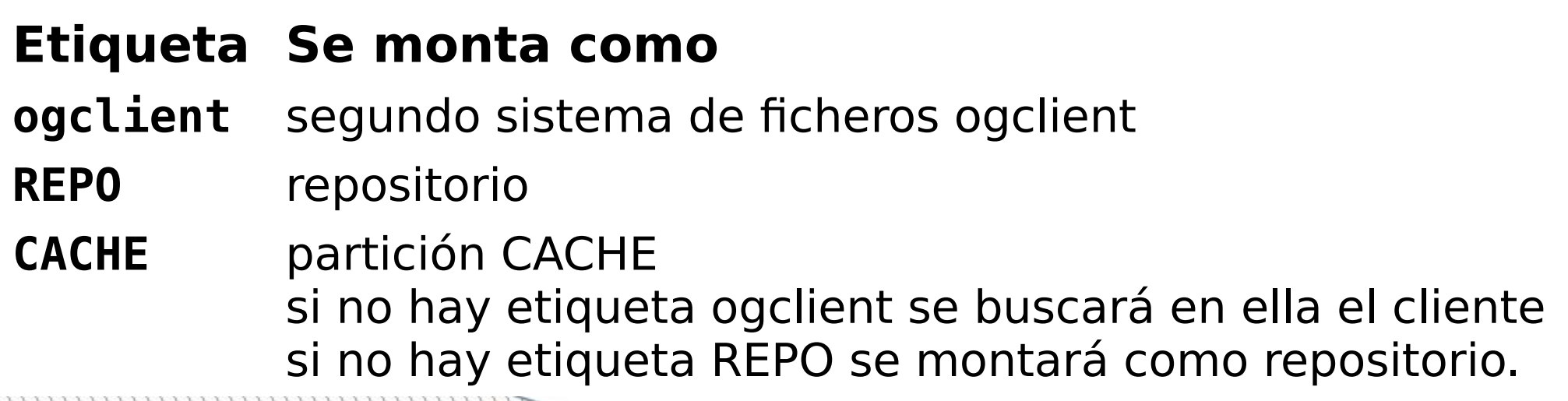

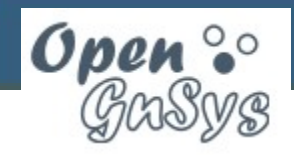

### **Preparar modo offline**

• Situamos el cliente de OpenGnSys y el menú de inicio por defecto en la caché local

### **installOfflineMode**

• Configuramos arranque en modo offline

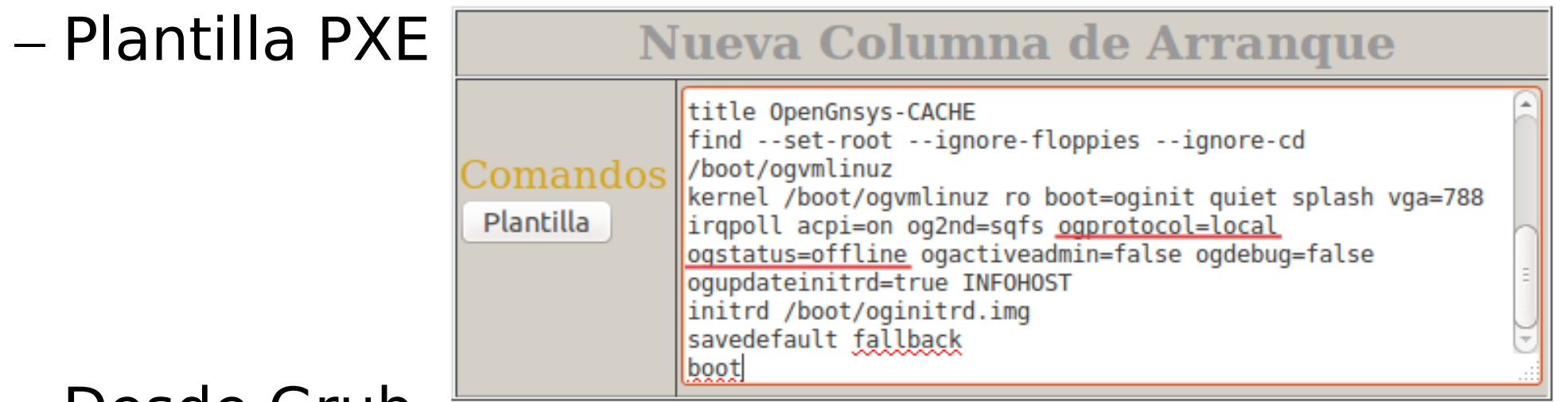

– Desde Grub

### **ogGrubInstallMbr 1 4 TRUE**

### **ogGrubAddOgclient 1 4 15 offline**

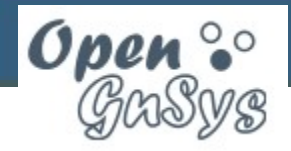

### **Actualización**

• Ejecutar script de actualización

**sudo bash /opt/opengnsys/lib/opengnsys\_update.sh**

• Seguir las instrucciones

El script solo actualiza el código con la última versión del servidor OpenGnSys, no modifica la BD ni las imágenes

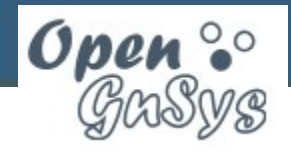

### **Desinstalación**

• Ejecutar script de desinstalación

**sudo bash /opt/opengnsys/lib/opengnsys\_uninstall.sh**

• Seguir las instrucciones

El script no elimina ni desconfigura paquetes del sistema operativo, ni borra el directorio de imágenes

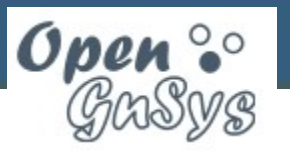

### **Colaborar**

- Web del Proyecto OpenGnSys: <http://www.opengnsys.es/>
	- Documentación (wiki)
	- Repositorio de código
	- Gestión de incidencias
	- Foros de discusión
- Redes sociales
	- @OpenGnSys en Twitter
	- Proyecto OpenGnSys en LinkedIn

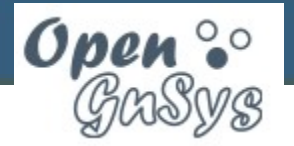

### **Licencia**

### Nota importante:

El presente curso se oferta dentro del Plan de Formación para el personal informático de la Universidad de Sevilla para el año 2014 y toda su documentación asociada está bajo licencia Creative Commons con reconocimiento 4.0 o superior

(<http://creativecommons.org/licenses/by/4.0/deed.es>)

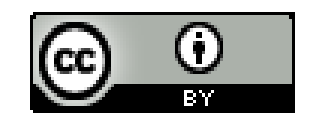